## **วีธีการใช้งาน BU-AirNet บนระบบปฏิบัติการ Windows 7**

BU AirNet คือบริการอินเทอร์เน็ตไร้สาย โดยใช้ Username และ Password ของอาจารย์เจ้าหน้าที่ หรือนักศึกษา รวมถึง ิ บุคคลภายนอกในโครงการต่างๆ ที่มหาวิทยาลัยได้จัดขึ้น ในการล็อคอินเข้าใช้งาน โดยเมื่อมีการ Login เข้าสู่ระบบแล้ว จะสามารถเข้าใช้งาน บริการต่างๆ ภายในมหาวิทยาลัยได้ทั้งหมด

- 1. เข้าใช้งานระบบโดยทำการเปิด Wi-Fi ที่ Laptop ก่อน
- 2. ให้สังเกตที่ Task bar ตรงบริเวณมุมขวาล่าง จากนั้นคลิกเมาส์ซ้ายตรงสัญญาณ Wi-Fi

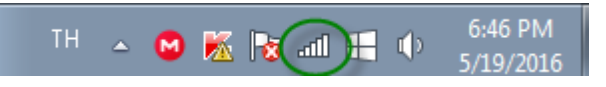

3. เมื่อคลิกเม้าส์ซ้ายแล้ว จะปรากฏ SSID ของ Wi-Fi ที่อยู่ในบริเวณนั้นๆ ให้คลิกซ้ายเลือก SSID ชื่อ BU-AirNet จากนั้นคลิกปุ่ม Connect

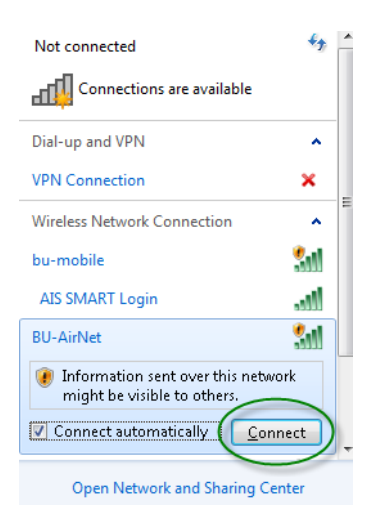

4. รอสักครู่ระบบจะทำการเชื่อมต่อเสร็จสมบูรณ์

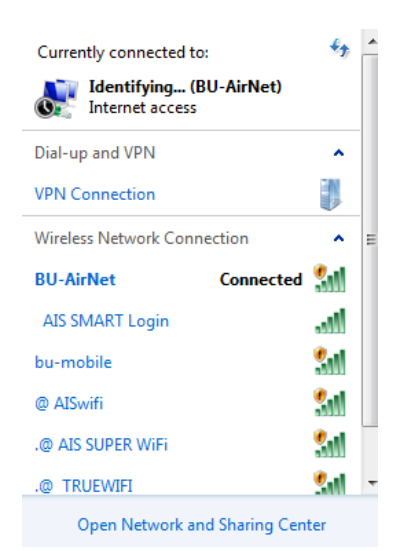

5. เมิ่อเชื่อมต่อสมบูรณ์แล้ว ให้เปิดเบราวเซอร์ เช่น Google Chrome จากนั้นเข้าสู่เว็บไซต์ เช่น <u>[www.google.com](http://www.google.com/)</u> จะพบหน้าจอดังรูป

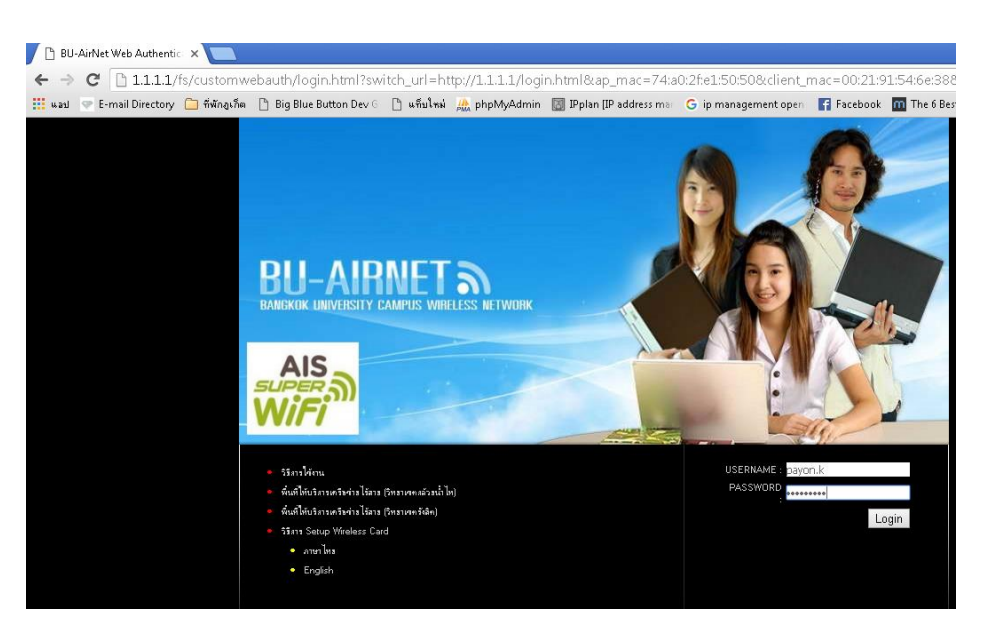

6. ทำการกรอกข้อมูล Username และ Password จากนั้นคลิกปุ่ม Login

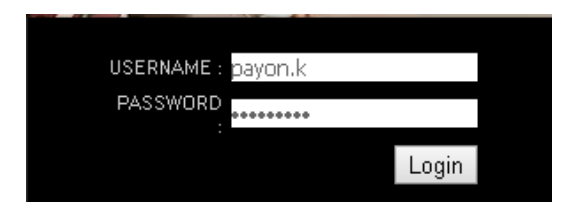

7. จากนั้นจะสามารถเชื่อมต่อเข้าสู่ระบบอินเตอร์เน็ตได้ทันที

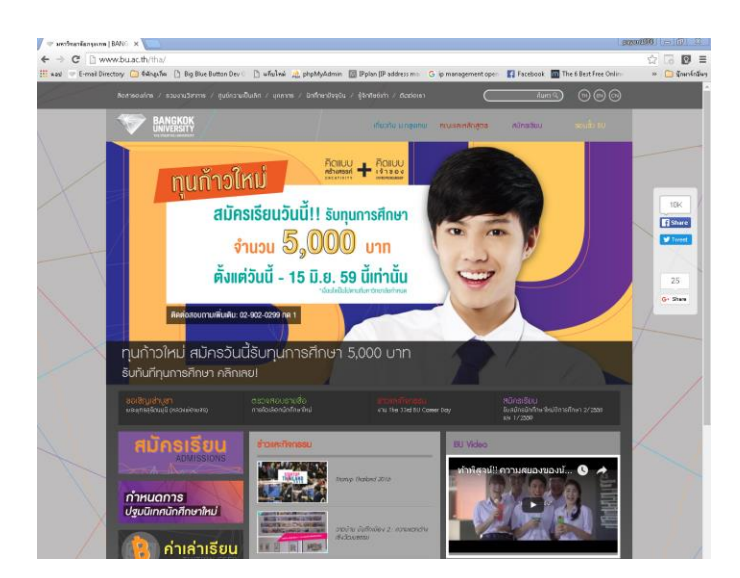